**Haup CONSTRUCTION** *STREET STREET* 

Daraus wruiden die Milea e verbundenen neuen Begutachtungsverfahren begrüßen, die Umsetzung der. grundlegenden Ande

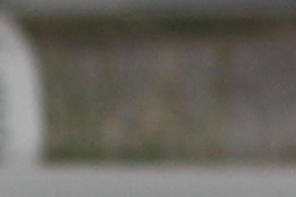

**GIRDING CONSULTANCE** Auch die Belastung durch Schichtarbeit in der praktischen Ausbildung spiele eine Polle Zu schen Intensivptlege konnen Sie beim Zukunftstag ALTENPFLEGE

aus erster Hand von Anja Haiff

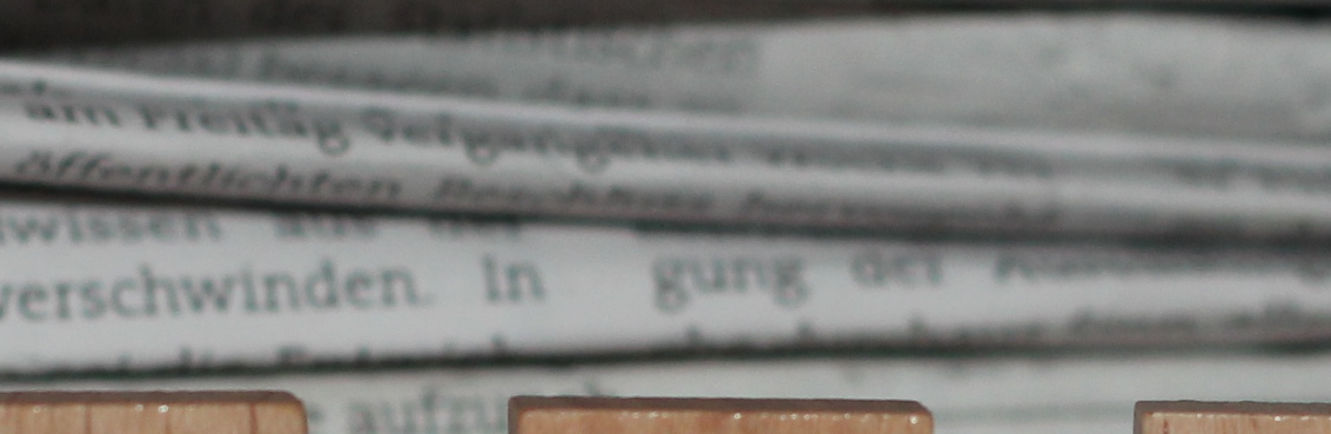

#### **FERRAMENTAS DIXITAIS**

O uso de boards

n, wet

# Ferramentas dixitais para xestión de proxectos.

No mercado existen moitas aplicacións para axudarte coa xestión deste proxecto.

Trello, Monday ou Asana, serían boas opcións tamén, pero nos eliximos a oopción integrada no Moodle.

A proposta consiste nun taboleiro virtual onde podes colgar ideas, tarefas, imaxes ou ligazóns. É versátil e fácil de usar, podendo ser empregado para calquera tipo de tarefa que require organizar información.

### **Taboleiros**

Os taboleiros son como unha pizarra dixital que mantén as tarefas organizadas e axuda ao avance do traballo. Poderás velo todo dun só vistazo, desde as tarefas pendentes ata as xa rematadas. Podes ter tantos taboleiros como proxectos.

## **Tarxetas**

As tarxetas representan as tarefas e poden incluír toda a información necesaria para facer o traballo. Á medida que avanzas, móvelas dunha lista a outra para mostrar o seu estado.

# Listas

A aplicación de moodle non as ten pero as listas de cotexo ou checklists en inglés son unha parte fundamental de moitos sistemas de fluxo de

traballo como o Trello por exemplo Para cada unha das tarefas crease unha lista que define cada unha das fases a levar a cabo. Comeza con algo sinxelo como Pendente, En curso ou Listo, ou crea un fluxo de traballo adaptado ás necesidades do teu equipo. Podes ter unha lista para cada fase do teu fluxo de traballo, por exemplo, para o teu podcast, podes facer listas para a preparación, gravación e postproducción. Tamén podes crear tres listas, deseño, en proceso, rematado. Como xestiones as túas listas dependerá das túas decisións.

Se quixeras traballar con listas podes descargar Trello ([https://trello.com/es/](https://trello.com/es/platforms) [platforms](https://trello.com/es/platforms) ). dende a súa páxina web, tanto para traballar dende o teu ordenador como para dispositivos android ou ios.